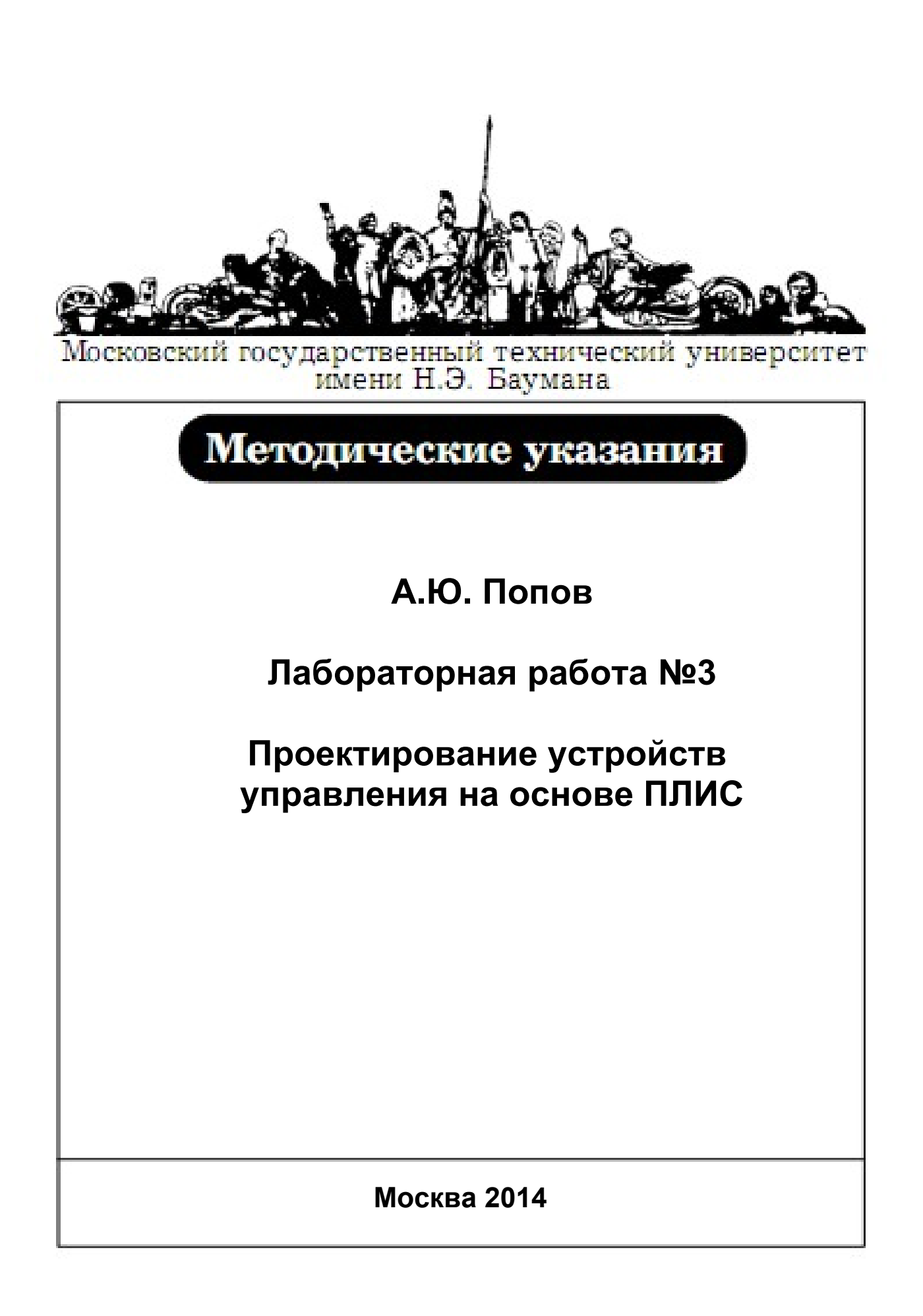

**Цель работы:** закрепление на практике теоретических знаний о способах реализации устройств управления, исследование способов организации узлов ЭВМ, освоение принципов проектирования цифровых устройств на основе ПЛИС.

В ходе работы студенту необходимо разработать, реализовать и отладить устройство управления с помощью набора XC3S200 на основе ПЛИС Spartan3 XC3S200 (или набора Nexys2 на основе ПЛИС XC3E-500).

### **Описание разрабатываемого устройства**

В лабораторной работе необходимо разработать и реализовать на ПЛИС XC3S200 или XC3E-500 управляющий автомат схемного типа, обрабатывающий входное командное слово  $C = \{C0, ..., C_{i-1}\}\$ и осведомительные сигналы  $U = \{U0, ..., U_{i-1}\}\$ , выдающий сигналы управления  $V = \{V0, ..., V_{k-1}\}\$  операционному блоку в соответствии с приведенной ниже логикой работы. Выбор набора (XC3S200 или Nexys2) определяется в соответствии с вариантом (см. индивидуальные задания).

При отладке устройства в работе используются наборы Xilinx XC3S200 (ПЛИС Spartan 3 типа XC3S200 ft256) или Nexys2 (ПЛИС XC3E-500 FG320), средства индикации, кнопочные и ползунковые переключатели, энергонезависимую память конфигурации ПЛИС и другие отладочные средства. Для автоматизации процесса проектирования в работе используется свободно распространяемая САПР Xilinx ISE 9.1 Web Pack.

На рисунке 6 показана схема отладки устройства управления с помощью отладочного набора XC3S200. Для задания входных сигналов применяются переключатели, имеющиеся на плате. Состояние осведомительных сигналов и командное слово удобно задавать с помощью восьми имеющихся ползунковых переключателей. В качестве синхросигнала целесообразно использовать выходной сигнал кнопочного переключателя. Индикация управляющих сигналов может быть осуществлена с помощью восьми имеющихся световых индикаторов и четырех 7-сегментных светодиодных индикаторов.

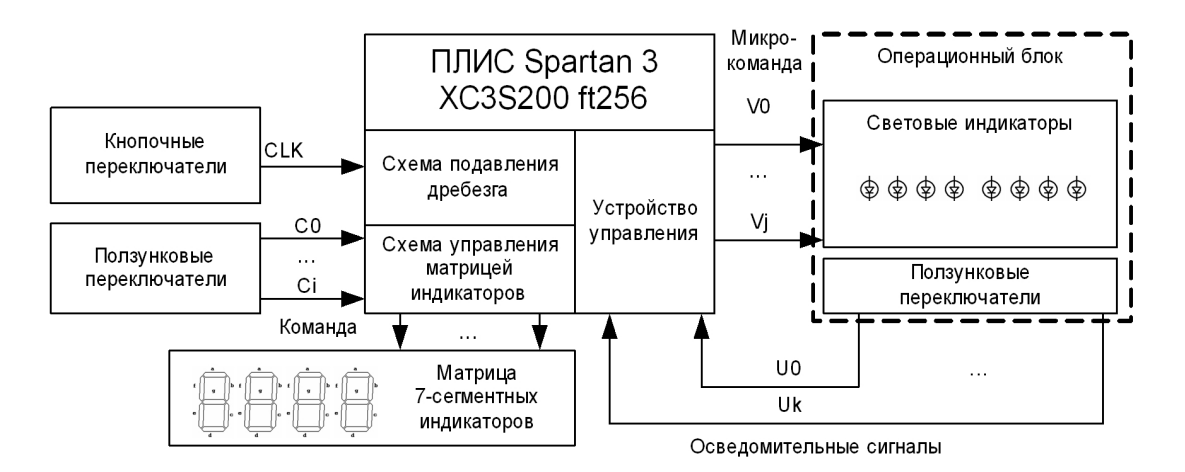

Рисунок 6 - Общая схема отладки устройств управления с помощью набора XILINX XC3S200.

К моменту нажатия на кнопку, используемую для задания синхросигнала, ползунковые переключатели должны находиться в одном из двух устойчивых состояний, что исключает искажение сигналов. При этом следует учитывать дребезг, появляющийся при работе кнопочного переключателя. Для исключения многократных срабатываний следует использовать стандартную схему подавления дребезга контактов, разработанную студентом по индивидуальному заданию в лабораторной работе 1.

При разработке устройства управления не следует учитывать разрядность операционных блоков. Времена задержек сигналов во всех комбинационных схемах считать меньшими периода синхросигнала.

### Порядок выполнения лабораторной работы

Задание 1. В CAIIP Xilinx ISE 9.1 Web Pack создать проект описания устройства на основе ПЛИС Spartan 3 типа XC3S200 FT256 (набор XC3S200) или ПЛИС Spartan 3E-500 FG320 (набор Nexys 2).

Задание 2. По текстовому описанию индивидуального задания (выдаваемому преподавателем) разработать алгоритм функционирования устройства управления, выбрать тип управляющего автомата (синхронный или асинхронный автомат; автомат Мили, Мура, комбинированный; автомат с синхронным входом, синхронным выходом). Произвести кодирование состояний управляющего автомата. Разработать описание устройства управления на языке VHDL и включить его в проект.

Задание 3. Включить в проект VHDL описания устройств подавления дребезга и управления матрицей 7-сегментных индикаторов, разработанные в лабораторной работе  $N_2$ 1.

**Задание 4.** Разработать тестовые воздействия для моделирования работы устройства. Выполнить функциональное моделирование устройства микропрограммного управления в модуле Xilinx ISE Simulator. Результаты моделирования занести в отчет. Синтезировать RTL-модель и технологическую модель устройства.

**Задание 5.** Для реализации частей разработанного устройства и последующей их отладки необходимо создать файл ограничений, содержащий назначение контактов целевой микросхемы. Назначение ресурсов отладочного набора выводам микросхемы приведено в таблице 6.

| Номер контакта | Номер контакта | Назначение                               |
|----------------|----------------|------------------------------------------|
| Habopa XC3S200 | Habopa Nexys 2 |                                          |
| T <sub>9</sub> | <b>B8</b>      | Глобальный тактовый сигнал GCLK0(50 МГц) |
| M13            | H13            | Сигнал от кнопки 3                       |
| L14            | <b>B18</b>     | Сигнал от кнопки 0                       |
| F12            | G18            | Ползунковый переключатель 0              |
| G12            | H18            | Ползунковый переключатель 1              |
| H14            | K18            | Ползунковый переключатель 2              |
| H13            | K17            | Ползунковый переключатель 3              |
| J14            | L14            | Ползунковый переключатель 4              |
| J13            | L13            | Ползунковый переключатель 5              |
| K14            | N17            | Ползунковый переключатель 6              |
| K13            | R17            | Ползунковый переключатель 7              |
| K12            | J14            | Светодиод 0                              |
| P14            | J15            | Светодиод 1                              |
| L12            | K15            | Светодиод 2                              |
| N14            | K14            | Светодиод 3                              |
| P13            | E17            | Светодиод 4                              |
| N12            | P15            | Светодиод 5                              |
| P12            | F <sub>4</sub> | Светодиод 6                              |
| P11            | R <sub>4</sub> | Светодиод 7                              |

**Таблица 6 – Назначения контактов микросхемы ресурсам отладочного набора**

**Задание 6.** Выполнить автоматическое размещение и трассировку модели на кристалле ПЛИС типа XC3S200 FT256. Выполнить моделирование управляющего устройства с учетом результатов размещения и трассировки в Xilinx ISE Simulator. Результаты моделирования занести в отчет. По результатам размещения и трассировки определить: максимальную частоту работы устройства управления, максимальную задержку от контакта до входа, максимальную задержку от входа до контакта.

**Задание 6.** С помощью отладочного набора XC3S200 и программы iMPACT выполнить программирование макетной ПЛИС. Провести тестирование разработанного устройства с использованием отладочного набор Xilinx XC3S200.

## **Примеры индивидуальных заданий**

Номер варианта задания определяется по журналу подгруппы.

Вариант 1. Разработать устройство управления циклической FIFO памятью. Отладочный набор: XC3S200.

Операционное устройство состоит из следующих блоков (Рисунок 7):

- регистрового файла;
- счетчика номера первого занятого регистра;
- счетчика номера первого свободного регистра;
- мультиплексора адреса;
- декодера выборки регистра;
- схемы контроля переполнения;
- схемы контроля опустошения.
- шинного формирователя.

Назначение линий в группах C,U и V поясняются в таблице:

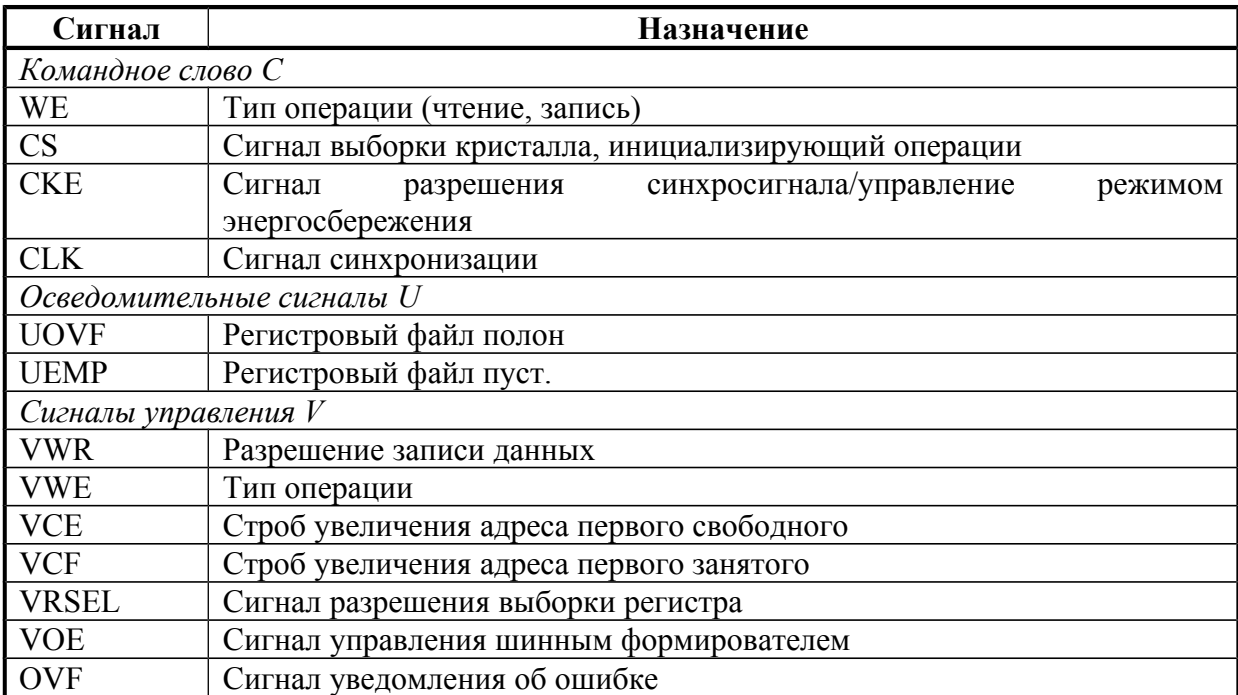

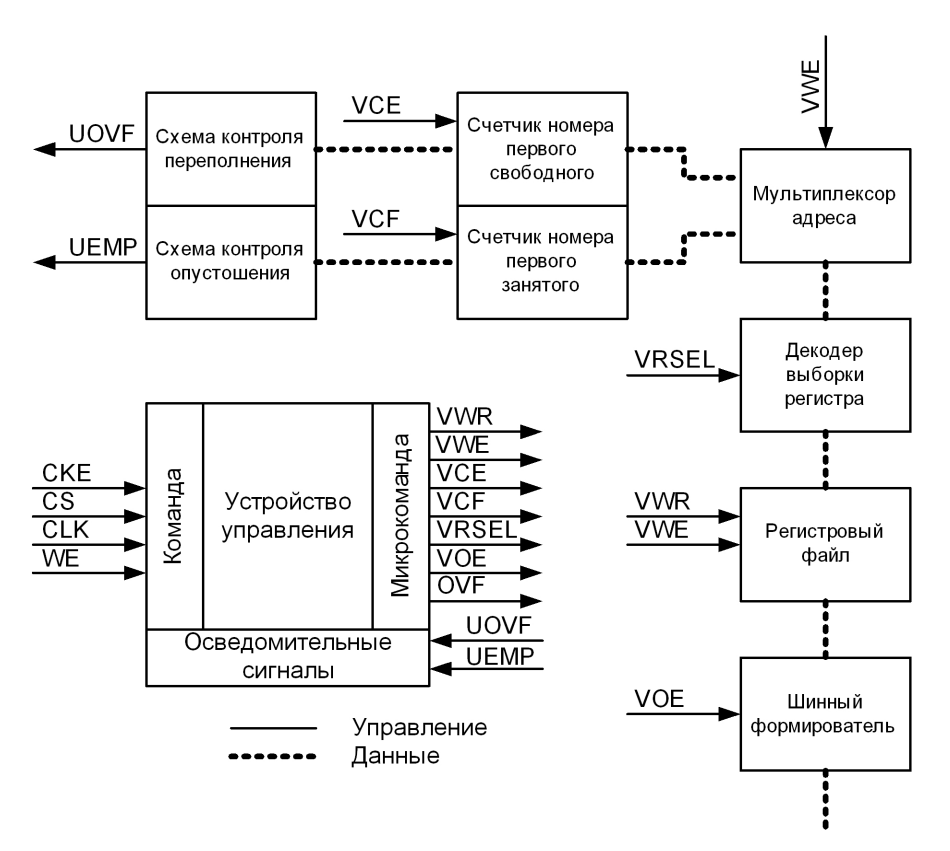

**Рисунок 7. Пример организации циклической FIFO памяти.**

Вариант 2. Разработать устройство управления блокируемой наборноассоциативной кэш-памятью со сквозной записью и FIFO алгоритмом замещения. Отладочный набор: Nexys 2.

Операционное устройство состоит из следующих блоков:

- двух регистровых файлов (банков);
- схемы сравнения тегов и выборки первого совпавшего;
- триггера, хранящего номер последнего использованного банка;
- регистра тега;
- регистра номера набора;
- дешифратора набора;
- регистра данных;
- шинного формирователя.

Назначение линий в группах C,U и V поясняются в таблице:

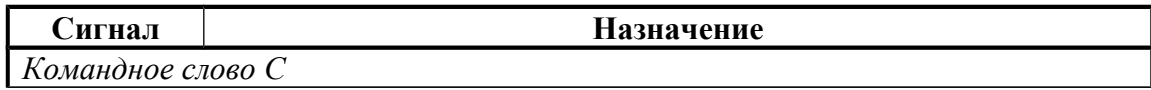

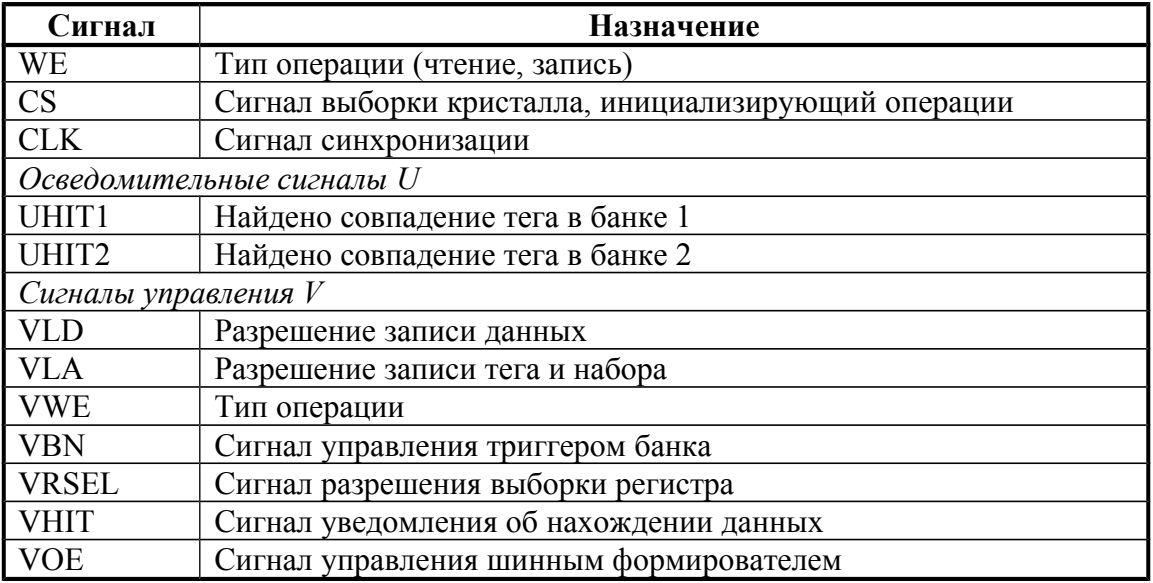

Вариант 3. Разработать устройство управления аппаратным стеком. Отладочный набор: XC3S200.

Операционное устройство состоит из следующих блоков:

- регистрового файла;
- счетчика указателя стека;
- счетчика номера первого свободного регистра;
- декодера выборки регистра;
- схемы контроля переполнения;
- схемы контроля опустошения.
- шинного формирователя

Назначение линий в группах C,U и V поясняются в таблице:

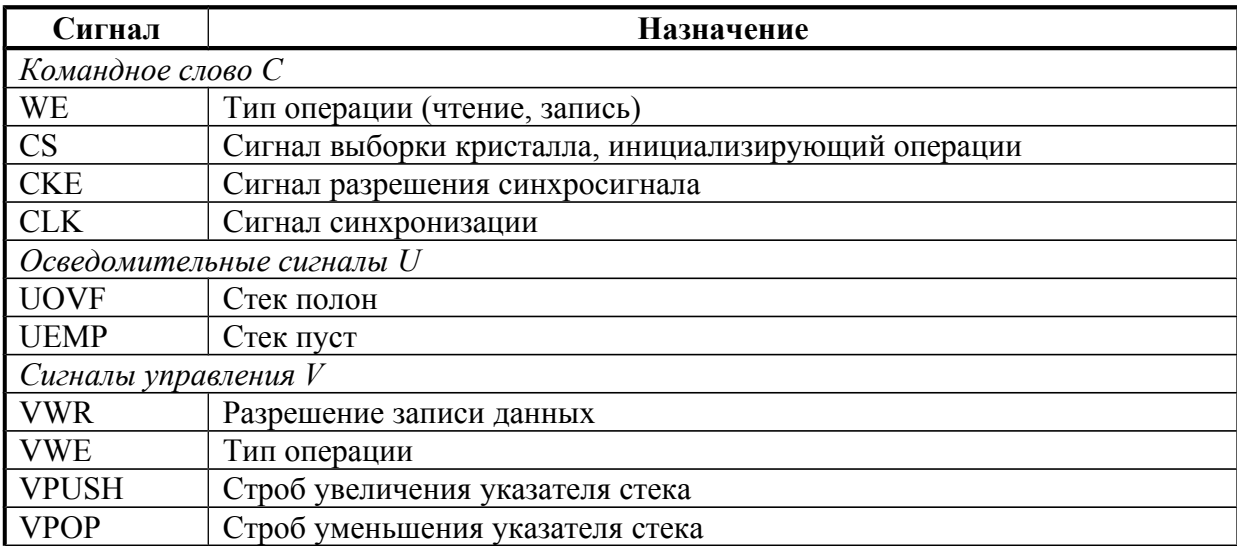

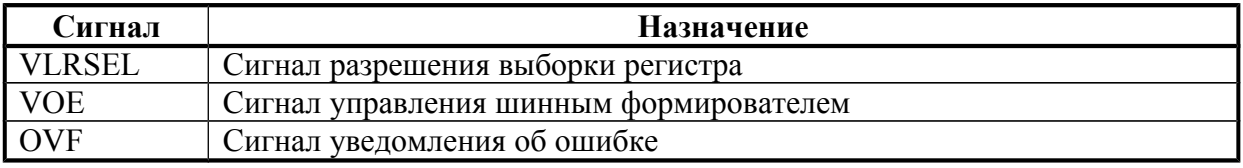

## Содержание отчета

- Отчет о выполнении домашнего задания, содержащий:
	- 1. Исходное задание для проведения лабораторной работы.
	- 2. Схема алгоритма работы устройства.
	- 3. Диаграмма переходов состояний управляющего автомата.
	- 4. Листинг VHDL описания управляющего автомата.
- Диаграмму функционального тестирования автомата.
- Таблица с результатами тестирования макета устройства.

# Контрольные вопросы

- 1. Назовите этапы проектирования цифровых устройств с использованием ПЛИС.
- 2. Какие способы описания устройств используются в САПР Xilinx ISE 9.1.
- конструкторско-технологического 3. Перечислите сталии этапа проектирования с использованием ПЛИС.
- 4. На каких стадиях проектирования с использованием ПЛИС используется моделирование.

# Список литературы

- 1. Попов А.Ю. Проектирование цифровых устройств с использованием ПЛИС: Учеб. пособие. - М.: Изд-во МГТУ им. Н.Э. Баумана, 2009.
- 2. Угрюмов Е. П. Цифровая схемотехника: Учеб. Пособие для вузов. 2-е изд., перераб. и доп. - СПб.: БХВ-Петербург, 2004. - 800 с.: ил.
- 3. Грушвицкий Р. И., Мурсаев А. Х., Угрюмов Е. П. Проектирование систем на микросхемах с программируемой структурой, БХВ-Петербург, 2006, 708 с.
- 4. Spartan-3 FPGA Family: Complete Data Sheet. Xilinx Inc.
- 5. Xilinx ISE Guide (HTML Book). Xilinx Inc.
- 6. Xilinx ISE 9 Software Manuals
- 7. Spartan-3 Starter Kit Board User Guide [\(www.digilentinc.com\)](http://www.digilentinc.com/)
- 8. Nexys 2 Board User Guide (www.digilentinc.com)
- 9. В. Зотов Инструментальный комплект Spartan3 Starter Kit